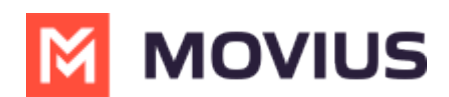

# **Set Calls for Data/Minutes/Wi-Fi Only - Intune**

Last Modified on 05/24/2024 6:05 pm EDT

Understanding your MultiLine for Intune call settings: Wi-Fi Only, Data, and Minutes

We want to ensure you stay connected with clients from anywhere. Our patented technology allows you to make and receive calls over wifi, data, and cellular regardless of your underlying carrier.

## **Overview**

## **Minutes mode means MultiLine doesn't require an Internet connection for calls.**

You'll still need an Internet connection to send or receive messages.

## **Example #1: Using Minutes**

If you use Minutes mode, MultiLine could work even if you're in a rural area with no access to an internet connection. You will make and receive calls over your carrier minutes plan using AT&T, Verizon, T-Mobile, Vodafone, EE, etc...

## **Call over Data means MultiLine will use an internet connection for calls.**

- By default, MultiLine will use Wi-Fi to make calls.
- When you turn on Wi-Fi for your phone, MultiLine will automatically use it for calling, messaging, and other functions.
- If you move outside Wi-Fi coverage, calls will seamlessly transfer to data.

#### **Example #2: Using Data**

If you use Data mode and are connected to your office Wi-Fi, and you walk outside the building and start driving in your car, your call will continue without interruption. Behind the scenes, MultiLine seamlessly transitions from Wi-Fi to your data network, so you won't ever have to worry about the call dropping.

MultiLine continuously monitors the quality of your data connection. Look for the colored dot next to the briefcase icon.

- If it is green, you have a good data connection
- If it is red, your connection is poor and the call quality may be affected when you use data; try switching to minutes
	- The red dot will also appear if you have Data and Wi-Fi turned off in your Phone Settings.

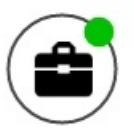

#### **How to set Minutes or Data mode**

You can choose when to use data or minutes for calls in the**Settings** menu under **Call Settings**.

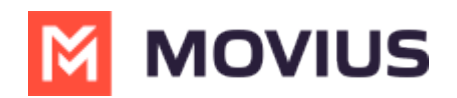

1. Go to **Settings**, then **Call Settings**.

12:30  $\nabla \mathbf{A}$  is

**M** MOVIUS

# **Settings**

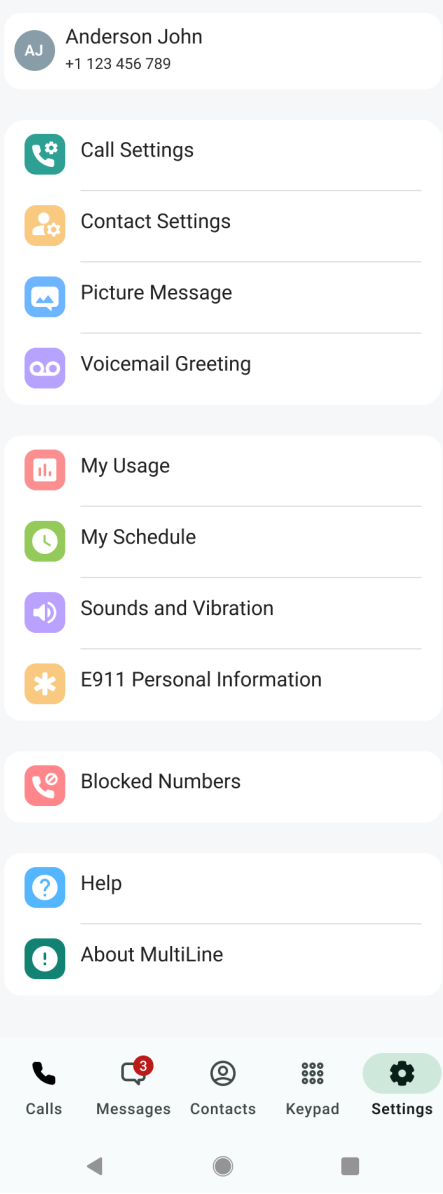

You'll see three options for making and receiving calls.

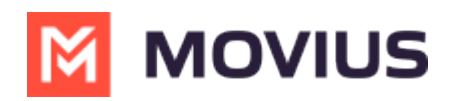

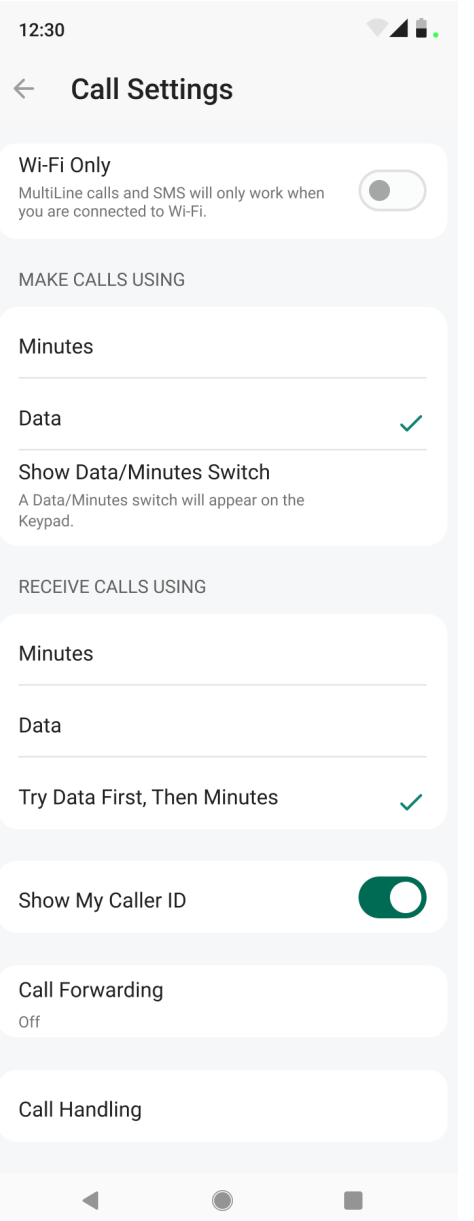

# **Make calls using**

Tap the checkmark to choose your setting. Your selection will automatically save when you exit the menu.

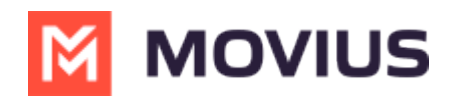

# **Make Calls Using**

# **Minutes**

Data

Show Data/Minutes Switch A Data/Minutes switch will appear on the keyboard

# **Receive calls using**

Tap the checkmark to choose your setting. Your selection will automatically save when you exit the menu.

**Receive Calls Using** 

**Minutes** 

Data

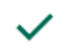

Try Data First, Then Minutes

## **How to set Wi-Fi Only mode**

This is a great mode to use for avoiding International Roaming charges. You'll just need to make sure you have a suitable Wi-Fi connection available to make the call.

This is a great mode to use for avoiding International Roaming charges. You'll just need to make sure you have a suitable Wi-Fi connection available to make the call.

In Call Settings, tap the Wi-Fi Only toggle. When on, it will automatically grey out other options.

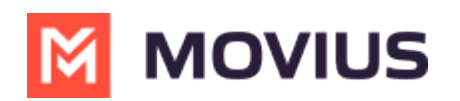

# ← Call Settings

# Wi-Fi Only

MultiLine calls and SMS will only work when you are connected to Wi-Fi

# **About Choose on Dialer setting**

We recommend, if available, **Choose on Dialer** for outbound calls because this setting offers you the greatest flexibility.

When you set **Choose on Dialer**, you'll be able to set whether your outbound calls are data or minutes in two different ways.

## **Toggle on the Dialer screen**

Tap the toggle to switch between Data and Minutes mode.

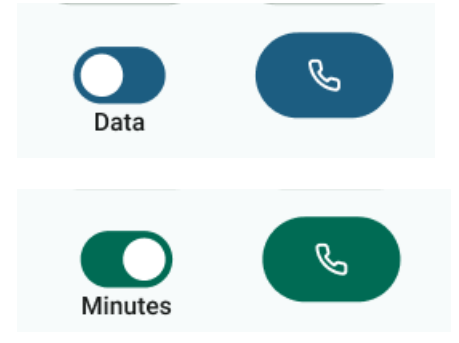

#### **USA Only...**

The first time you turn on Data calling mode, you will be prompted to fill out yourSet E911 address (US Only) *(Matcher Moviuscorp.com/help/set-e911-address-us-only)* **[Matcher 2]. We are legally required to** get your emergency address from you to provide Wi-Fi or data calling.